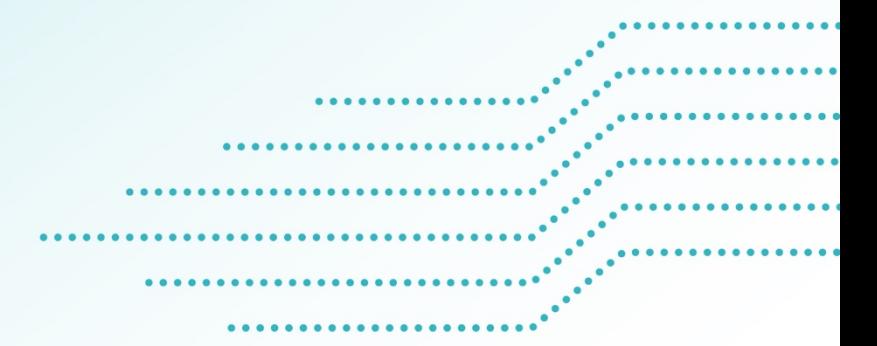

# GUIDE D'UTILISATION DE LA PRESTATION ÉLECTRONIQUE DE SERVICES (PES)

**Direction des aides aux municipalités**

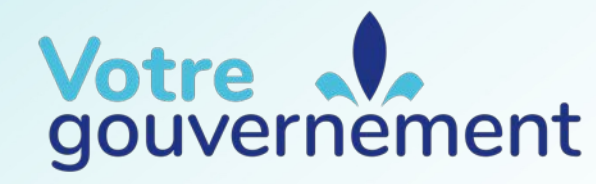

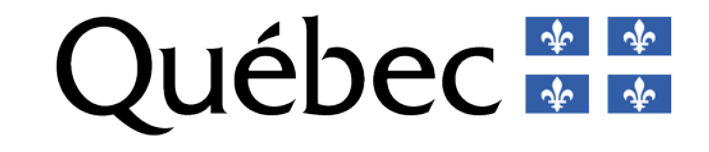

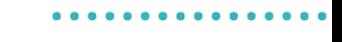

2

## **Table des matières**

- **Objectifs**
- **Conseils pratiques**
- **Programmes d'aide financière**
- **Accès à la PES**
- **Processus de dépôt d'une demande**
- Logo séparé du masque **Suivi d'une demande**
	- **Coordonnées**

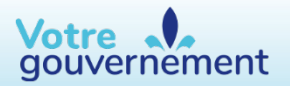

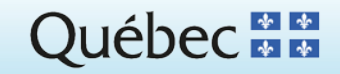

### **Objectifs**

La prestation [électronique](https://www.aidesfinancieres.transports.gouv.qc.ca/accueil.aspx) de services (PES) est l'application en ligne permettant de déposer une demande d'aide financière auprès du ministère des Transports et de la Mobilité durable et d'en faire le suivi.

Logo séparé du masque Elle permet également de faire une gestion efficace et équitable des dossiers reçus.

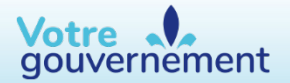

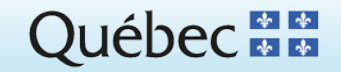

## **Conseils pratiques** <sup>4</sup>

Il est recommandé de :

- consulter au préalable les modalités d'application des programmes d'aide disponibles sur le site Web du [Ministère](https://www.transports.gouv.qc.ca/fr/Pages/default.aspx);
- rester à l'affût des dates des appels de projets annoncées sur le site Web du Ministère;
- préparer tous les documents nécessaires à la demande d'aide avant de procéder à la transmission;
- utiliser les documents mis <sup>à</sup> jour fournis avant le début des appels de projets (résolution, grille de calcul, etc.);
- remplir la demande d'aide sans interruption, car il n'est pas possible de l'enregistrer;
- · transmettre la demande d'aide au début de l'appel de projets afin de profiter d'une période suffisante pour compléter un dossier incomplet, le cas échéant;
- communiquer av • communiquer avec l'équipe responsable de l'administration du programme d'aide pour toute question relative à la présentation d'une demande d'aide.

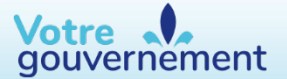

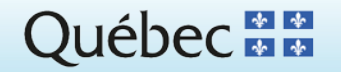

### **Programmes d'aide financière**

La PES doit être utilisée afin de déposer une demande d'aide financière pour les programmes et les volets suivants :

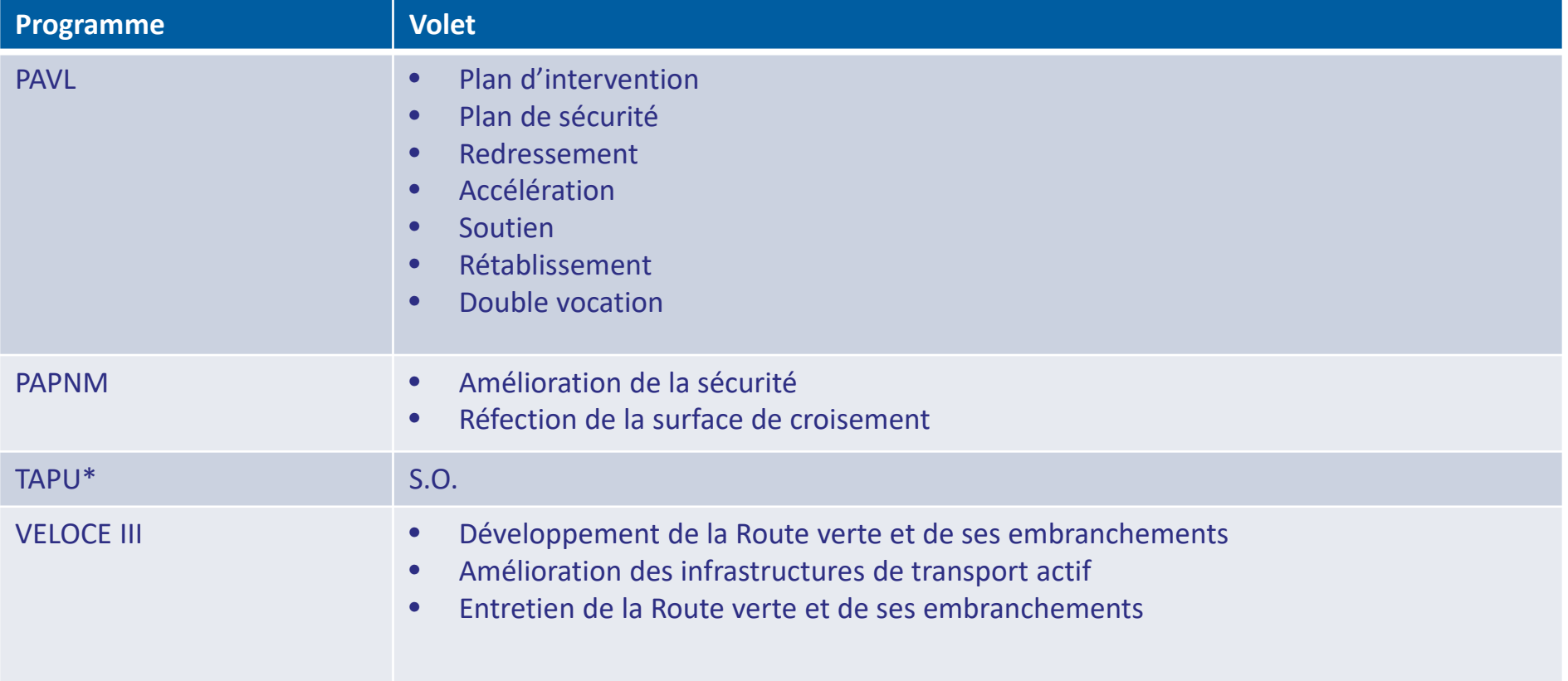

\* Notez que le Programme d'aide financière au développement de l'offre de vélos en libre-service (OVLIS) est maintenant intégré au Programme d'aide financière au développement des transports actifs dans les périmètres urbains (TAPU).

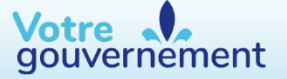

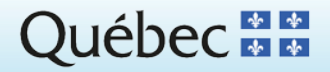

### **Accès à la PES** <sup>6</sup>

À partir de la page d'accueil du site Web du ministère des Transports et de la Mobilité durable, sélectionner :

- 1. L'onglet *Aide financière*
- 2. Le programme d'aide financière approprié
- 3. La prestation électronique de services (PES)

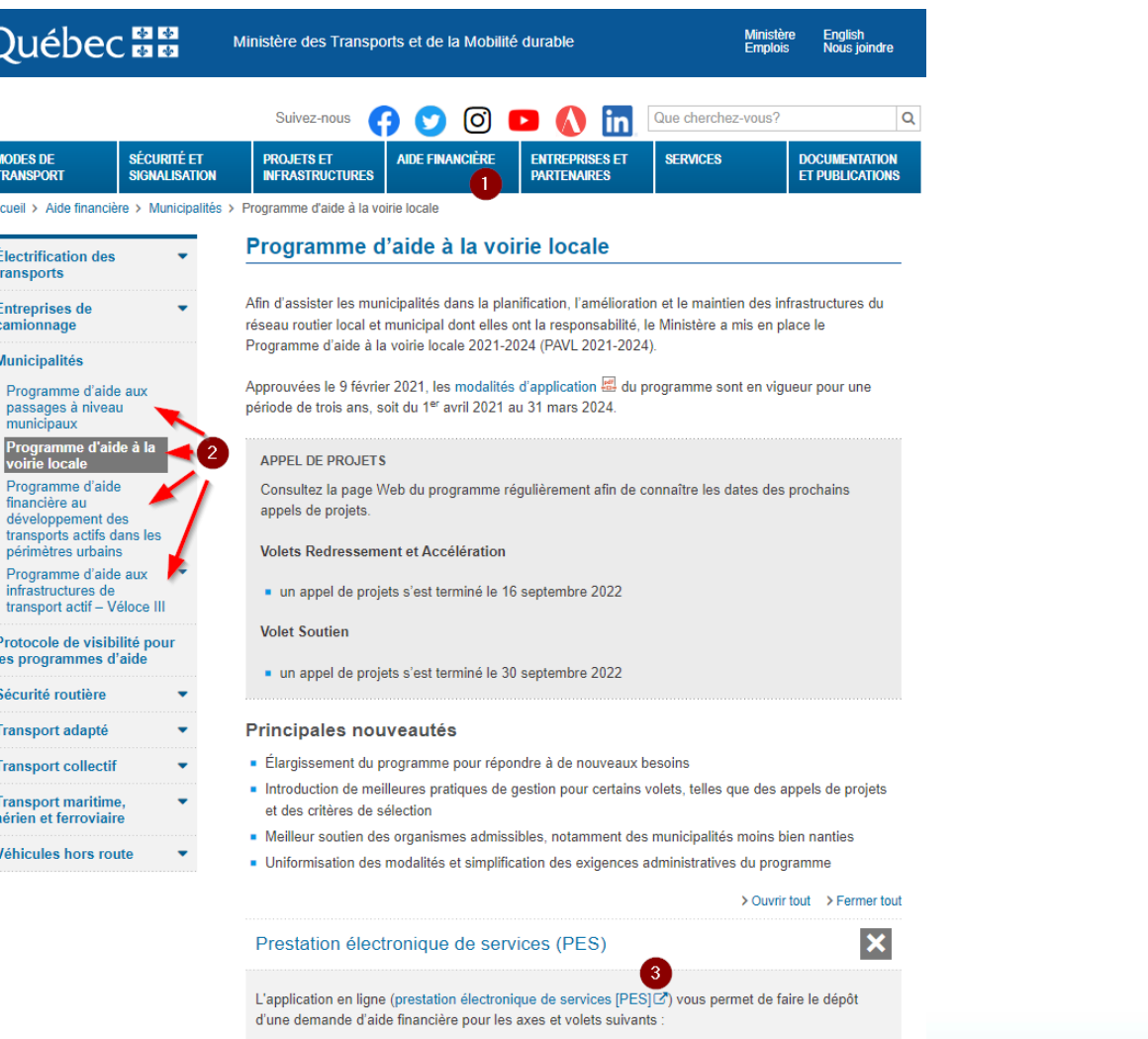

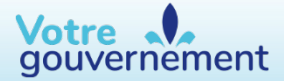

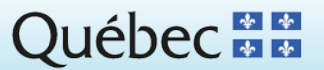

#### **Processus de dépôt d'une demande** <sup>7</sup>

Dans la [page d'accueil de la PES](https://www.aidesfinancieres.transports.gouv.qc.ca/accueil.aspx), sélectionner, dans la liste déroulante, le programme concerné par la demande d'aide financière.

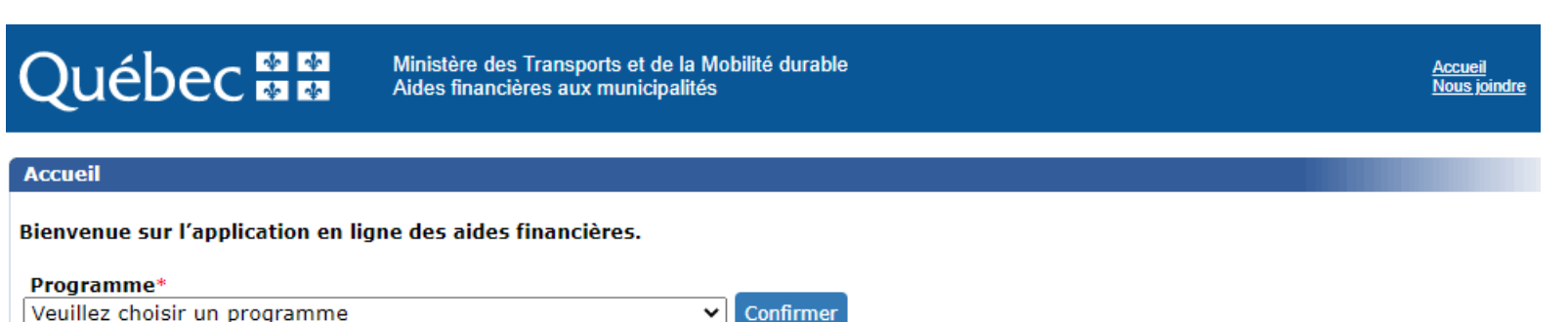

**Note :**

Le présent exemple a été réalisé avec le volet Rétablissement du Programme d'aide à la voirie locale (PAVL).

Les sections et les champs peuvent différer selon le programme et le volet choisi.

Politique de confidentialité Accessibilité

> Transports<br>et Mobilité durable 李章 **Québec** C Gouvernement du Québec, 2020

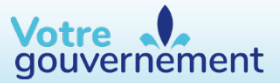

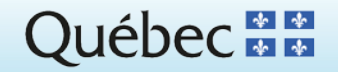

#### À la page suivante:

- 1. Sélectionner le volet concerné par la demande d'aide financière, le cas échéant;
- 2. Sélectionner l'option *Déposer une demande*.

**Note** :

Logo séparé du masque Avant de déposer une demande, prendre connaissance des consignes et des informations inscrites dans l'encadré.

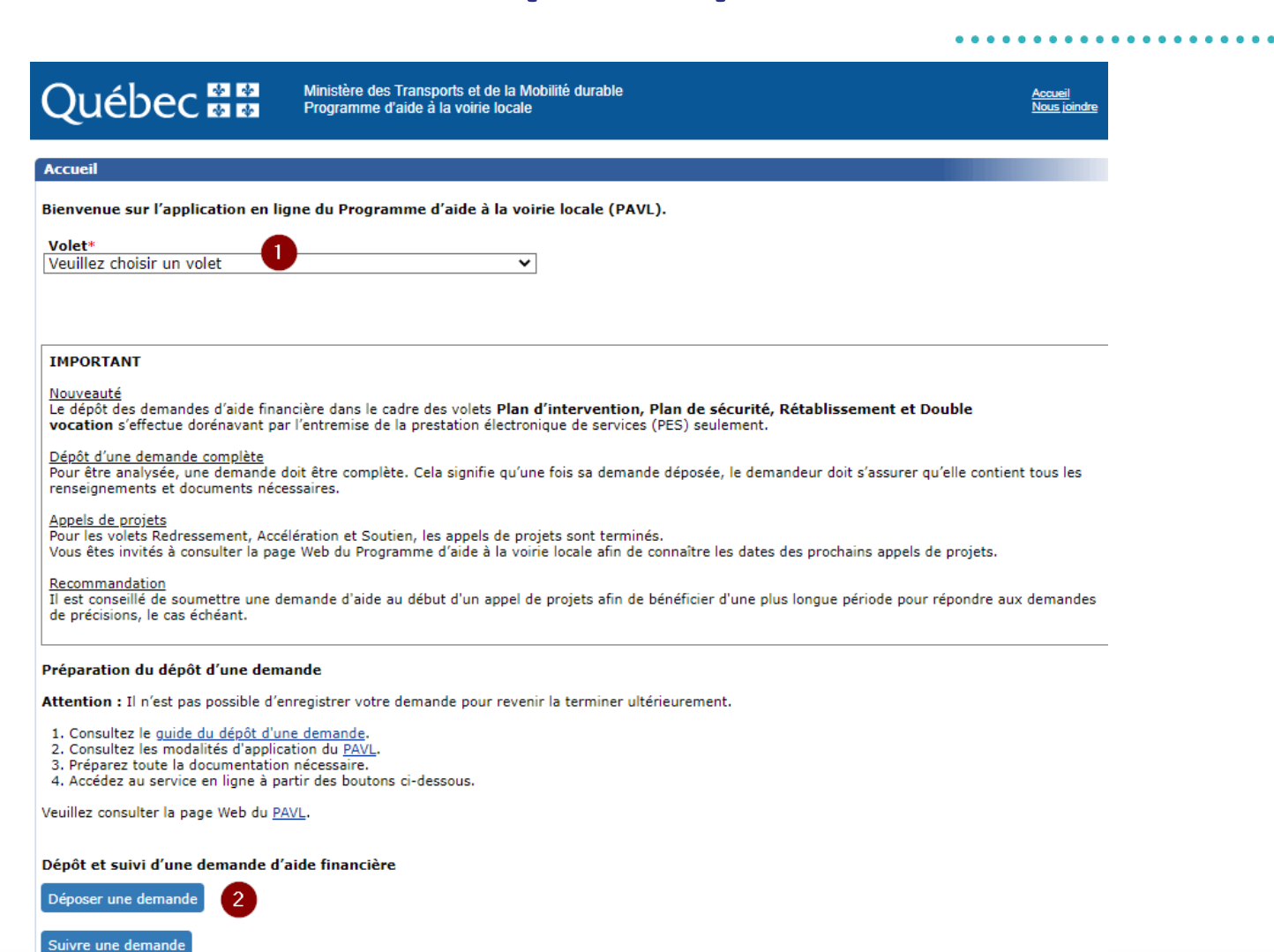

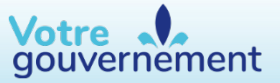

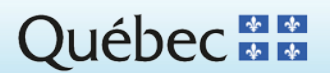

La page **Demande** contient quatre sections qui doivent être remplies par le demandeur :

- Identification de l'organisme
- 2. Description sommaire du projet et informations additionnelles
- 3. Identification de la ou du responsable du projet
- 4. Attestation du (de la) préfet(-ète), président(e) ou directeur(-trice) général(e)\*
- \* La personne qui atteste la demande d'aide financière doit être différente de celle indiquée à la section *Identification de la ou du responsable du projet*

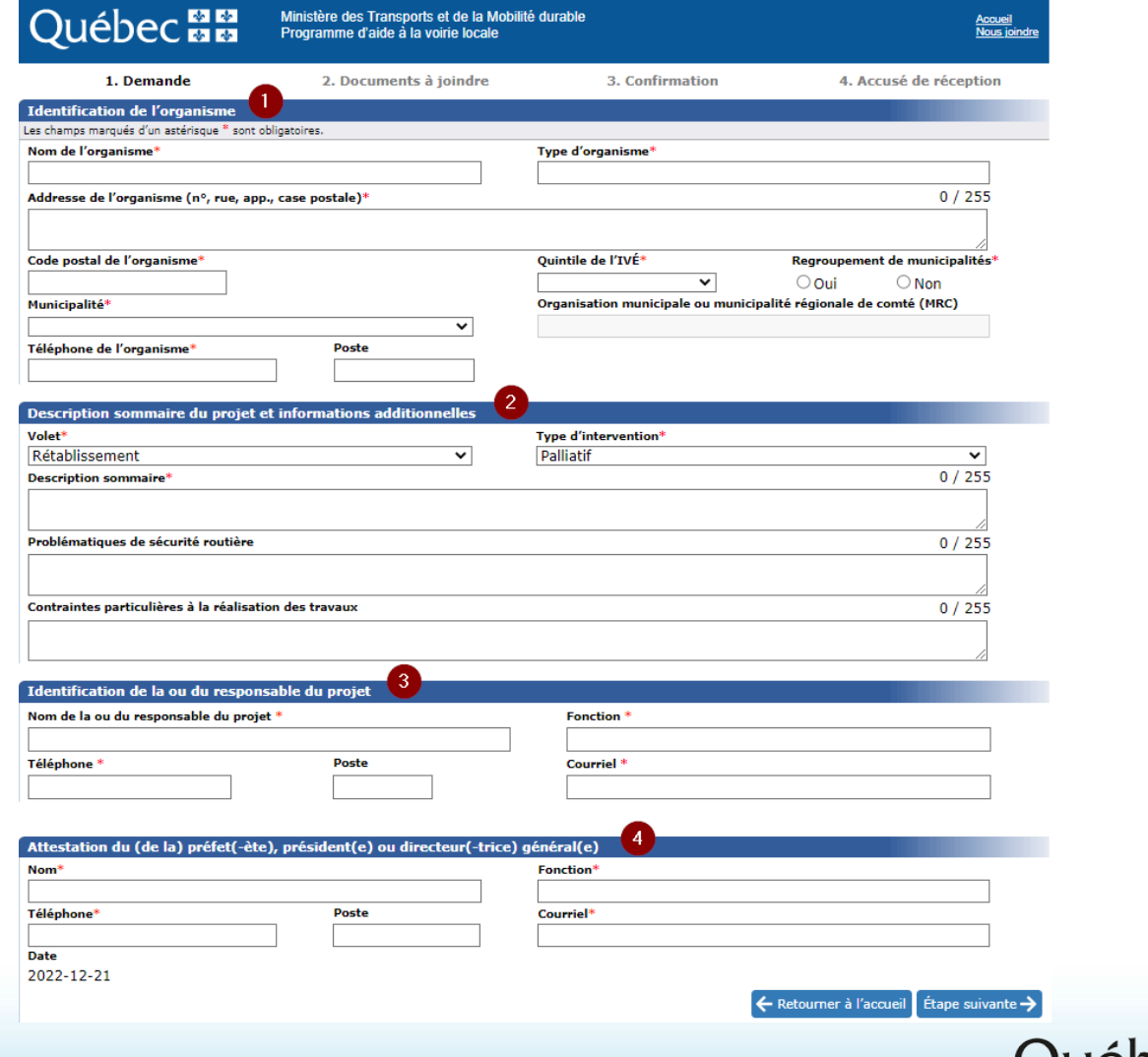

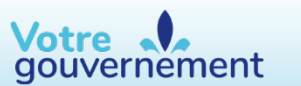

La page **Documents à joindre** contient plusieurs champs qui doivent être remplis :

- 1. Sélectionner *Ajouter un document* afin de joindre tous les documents obligatoires pour le dépôt de la demande. Des documents facultatifs peuvent également être ajoutés;
- 2. Dans la colonne *Présent dans la demande*, sélectionner les cases correspondant aux documents obligatoires joints.

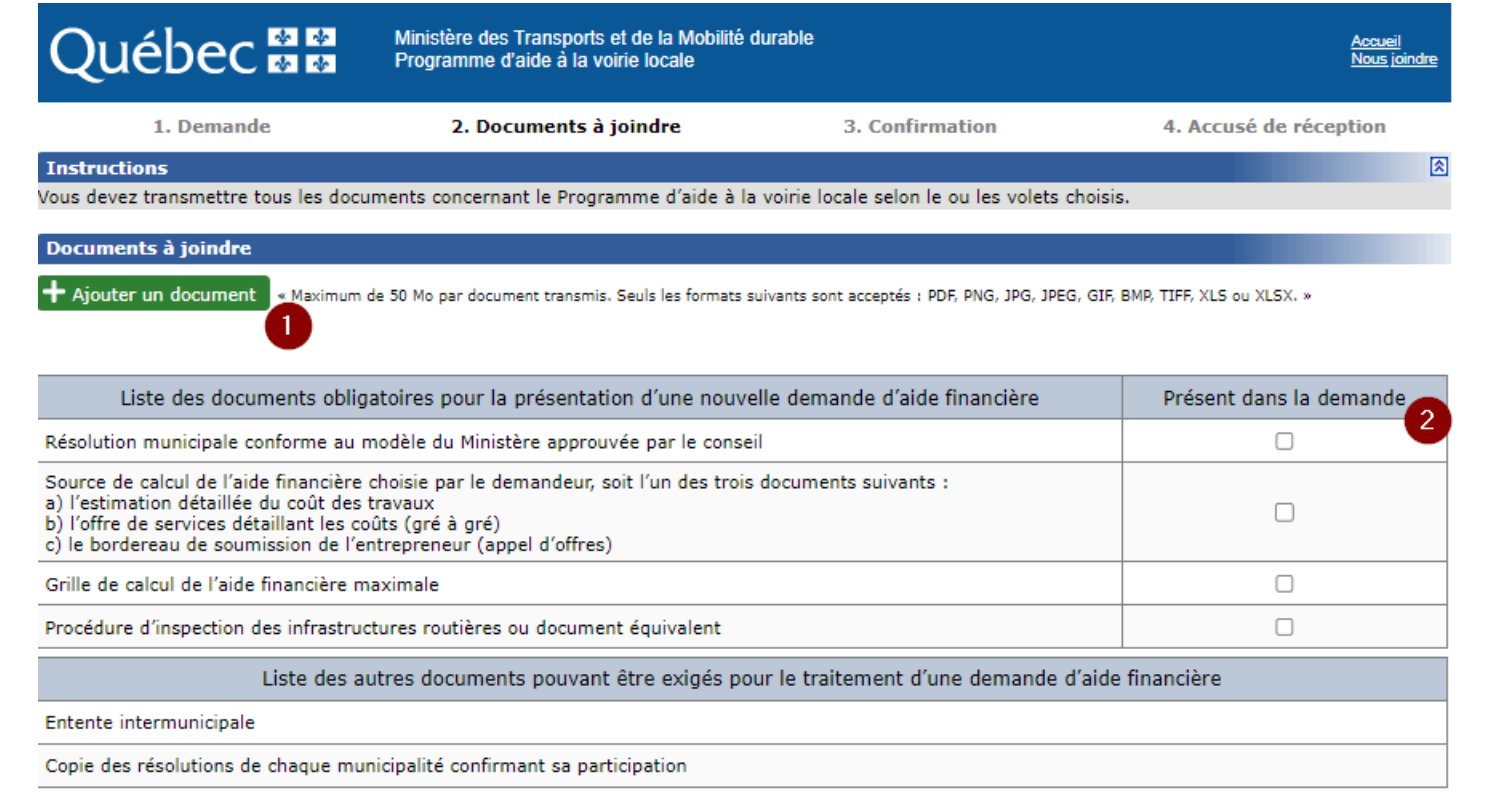

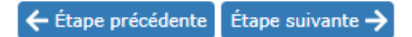

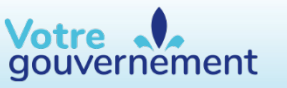

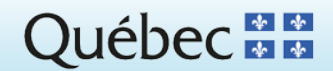

2 durable.

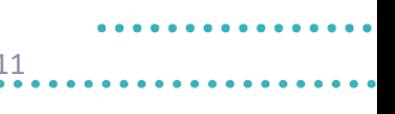

La page **Confirmation** contient plusieurs champs qui doivent être remplis :

- 1. Inscrire les caractères affichés dans l'image;
- 2. Cocher la cellule attestant que les renseignements fournis sont véridiques et complets.

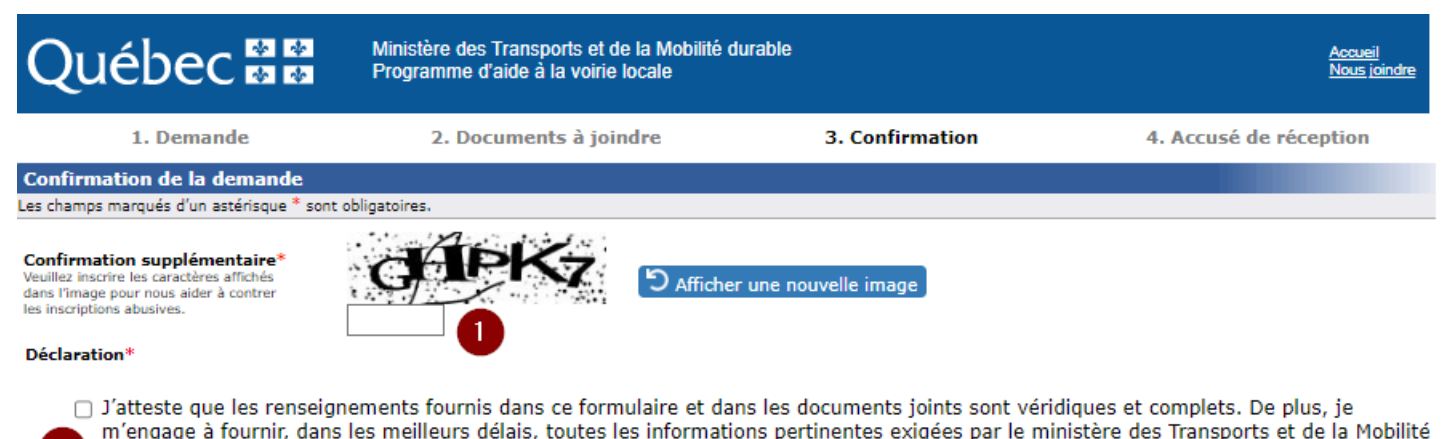

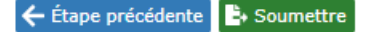

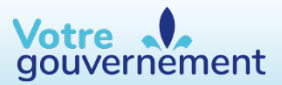

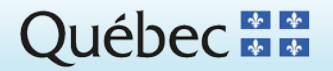

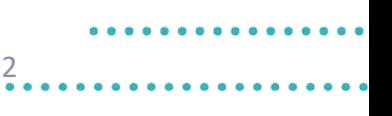

#### La page **Accusé de réception** contient plusieurs informations importantes :

- 1. La confirmation que la demande a été transmise avec succès
- 2. Le numéro de la demande d'aide financière
- 3. L'option d'imprimer le formulaire de demande d'aide financière

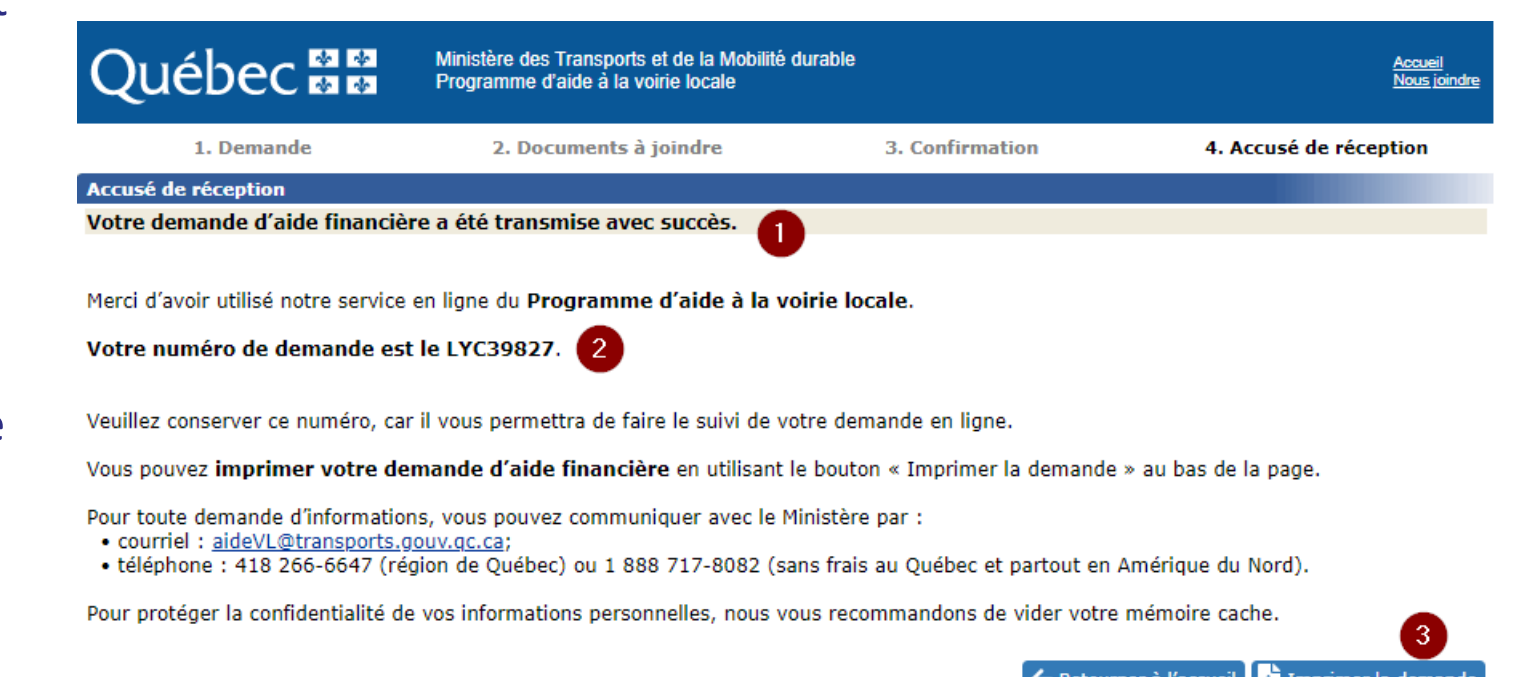

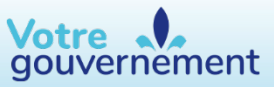

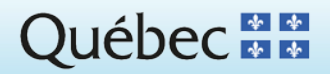

Le formulaire de demande d'aide financière contient plusieurs informations importantes :

- 1. Le programme d'aide financière
- 2. Le volet concerné, le cas échéant
- 3. Le numéro de la demande d'aide
- 4. La date de transmission de la demande au Ministère
- 5. Le nom de l'organisme

Votre .

gouvernement

- 6. Le numéro de téléphone de l'organisme\*
- \* Information utile servant à faire le suivi de la demande

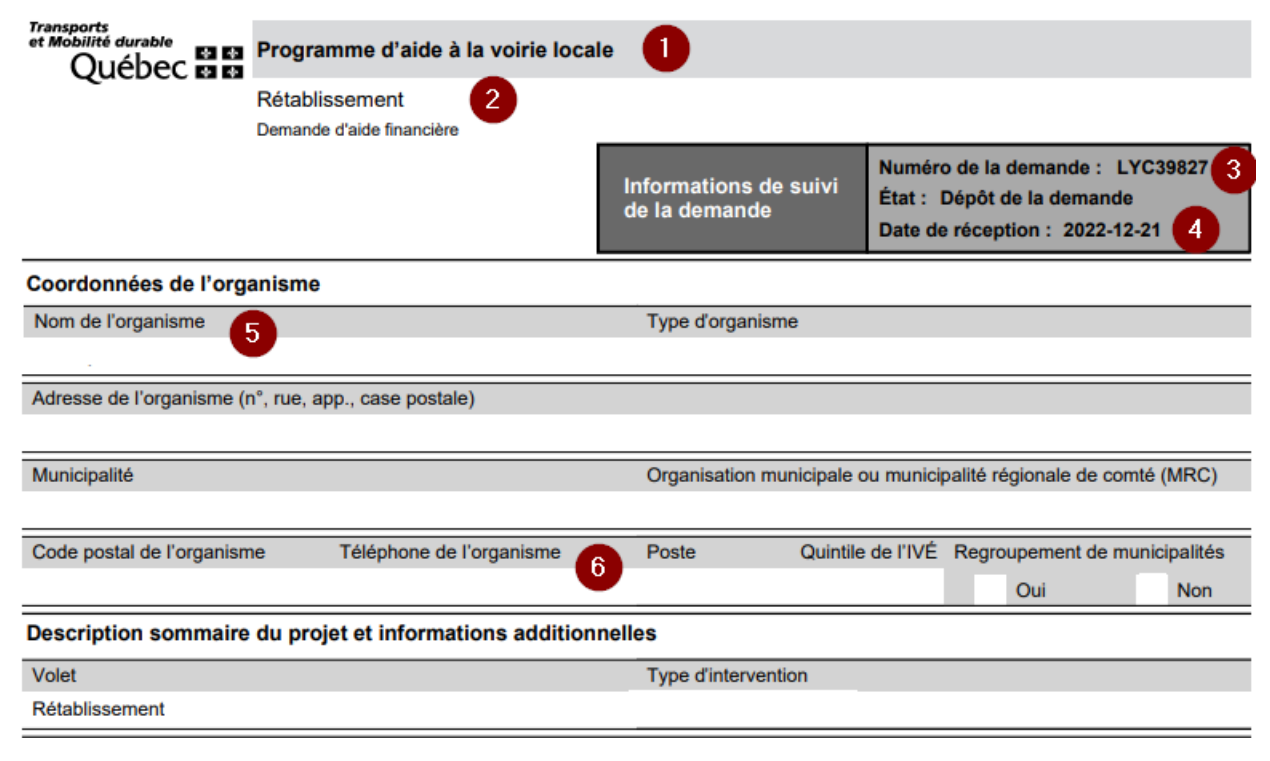

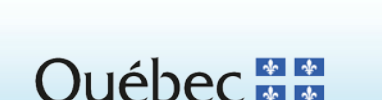

#### **Suivi d'une demande** <sup>14</sup>

Dans la [page d'accueil de la PES](https://www.aidesfinancieres.transports.gouv.qc.ca/accueil.aspx), sélectionner le programme d'aide.

À la page suivante, sélectionner l'option *Suivre une demande*.

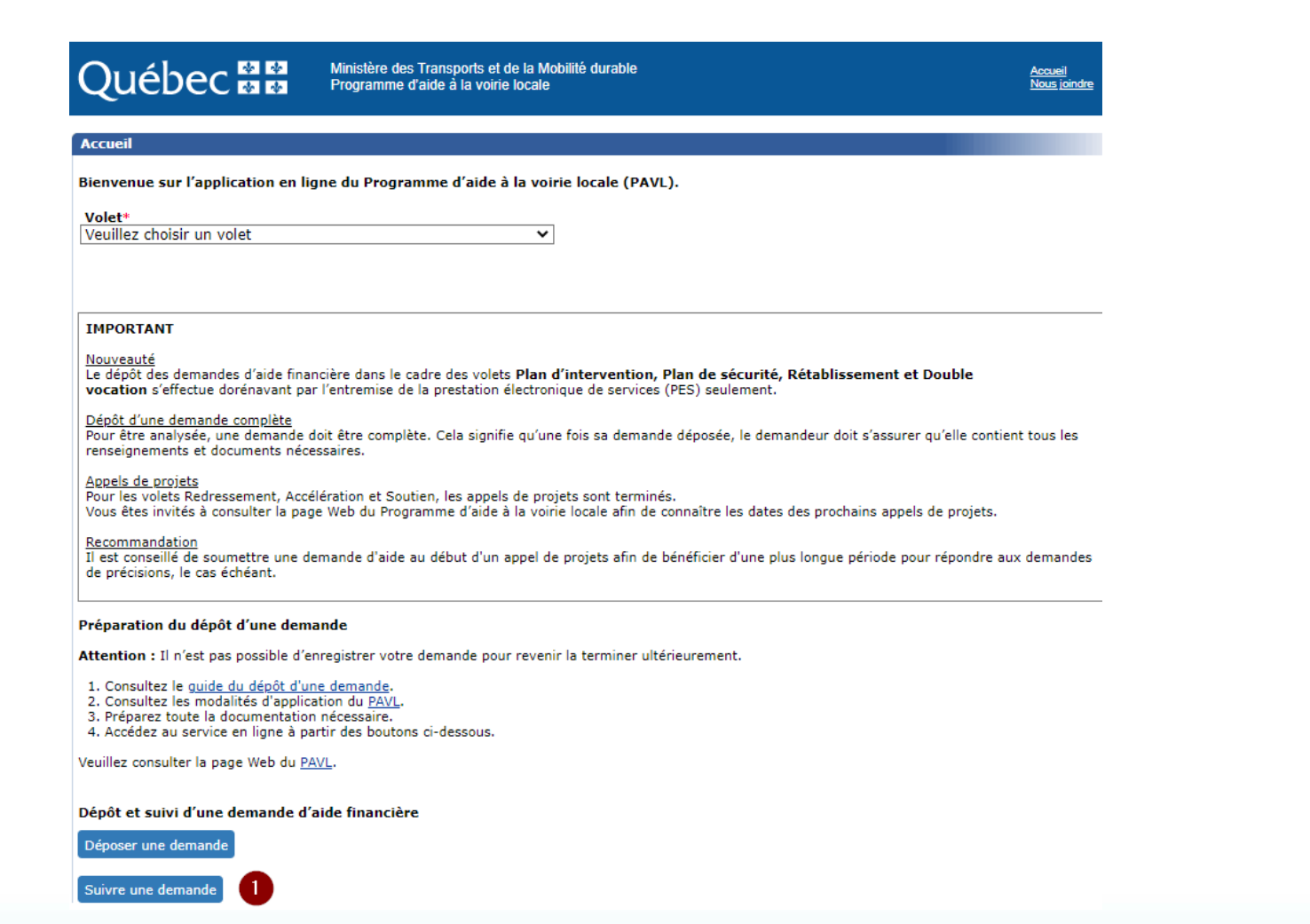

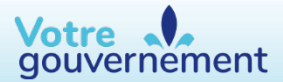

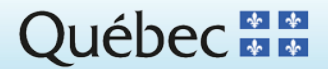

## **Suivi d'une demande (suite)** <sup>15</sup>

La page **Accéder à votre demande** contient plusieurs champs qui doivent être remplis :

- Le numéro de la demande d'aide
- 2. Le numéro de téléphone de l'organisme entré lors du dépôt de la demande d'aide
- 3. Les caractères affichés dans l'image

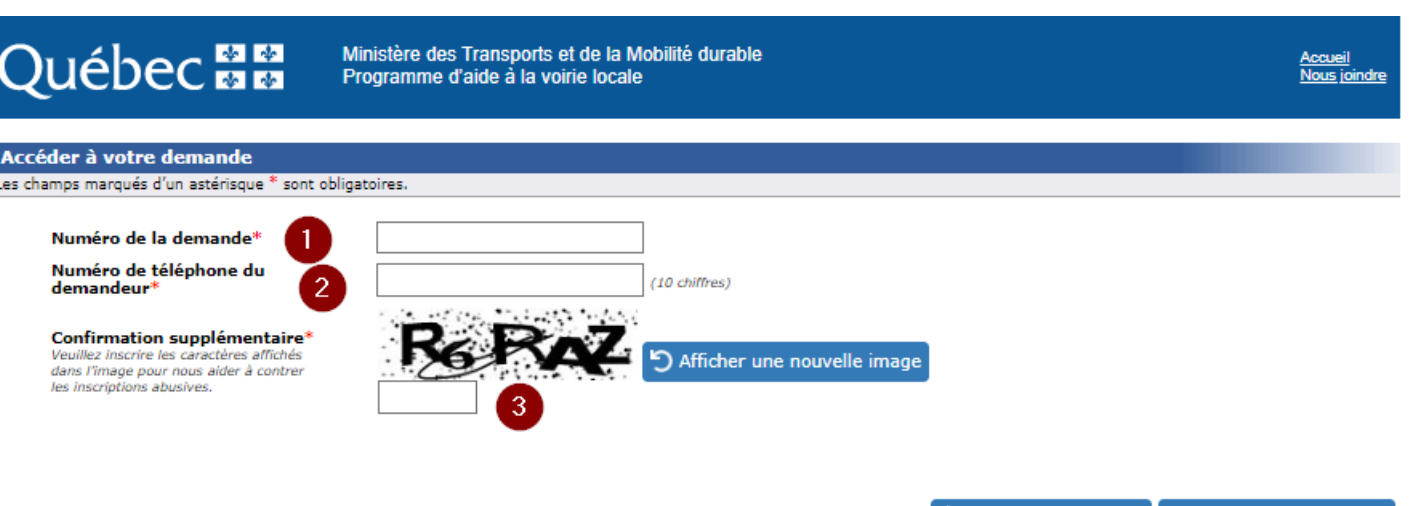

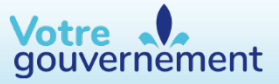

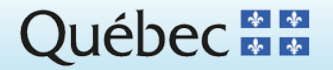

**O** Accéder à la demande

← Retourner à l'accueil

## **Suivi d'une demande (suite)** <sup>16</sup>

#### La page **Informations sur la demande**

contient plusieurs informations importantes :

- Le numéro de la demande d'aide
- 2. La date de réception de la demande d'aide
- 3. Le nom de la municipalité ou de l'organisme
- 4. L'état d'avancement de la demande
- 5. La date d'enregistrement de l'état indiqué
- 6. Les commentaires transmis par le Ministère
- $\frac{1}{2}$ 7. Les documents à joindre pour compléter le dépôt d'une demande ou la reddition de comptes
- Les commentaires accompagnant l'ajout de documents

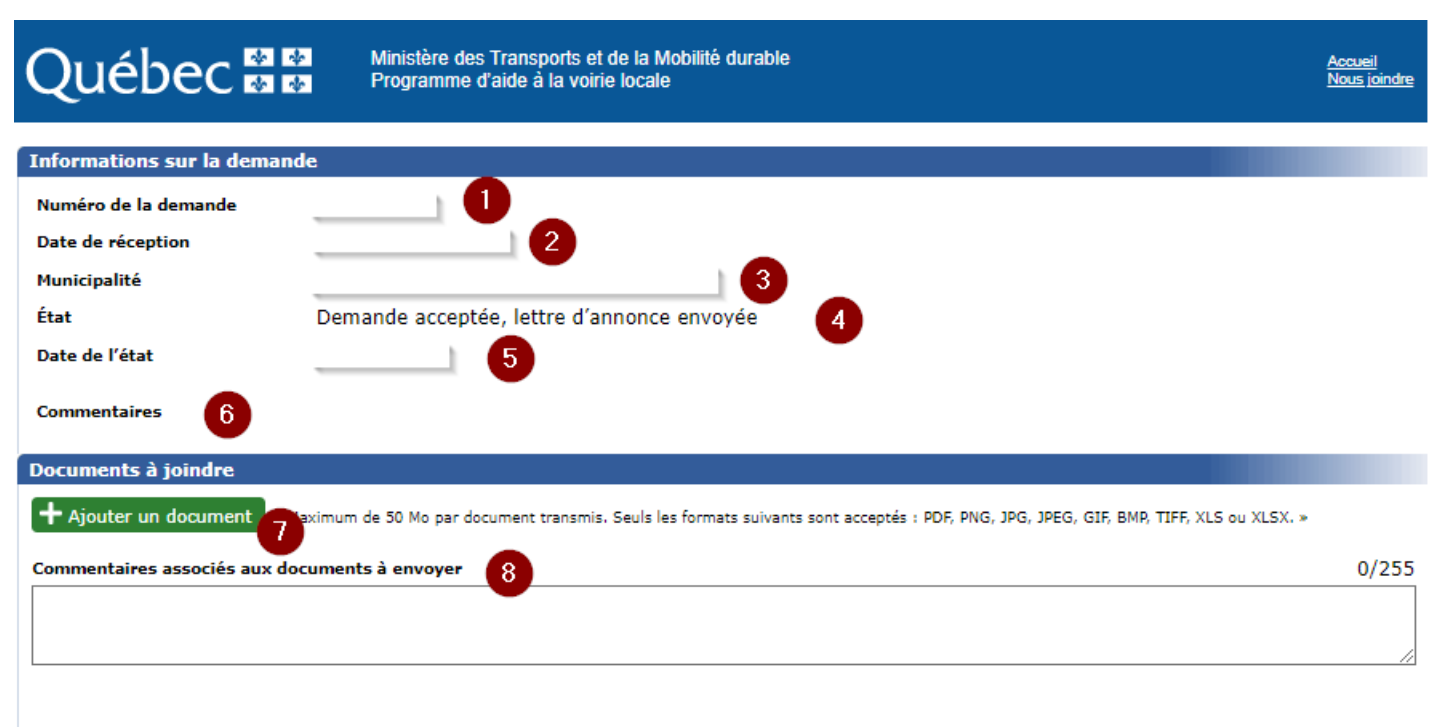

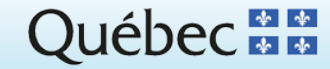

Logo séparé du masque

Votre J gouvernement

#### **Coordonnées** <sup>17</sup>

#### **Programmes d'aide financière**

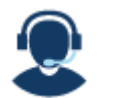

418 266-6647 (région de Québec) 1 888 717-8082

#### **Programme d'aide à la voirie locale (PAVL)**

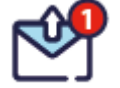

[aideVL@transports.gouv.qc.ca](mailto:aideVL@transports.gouv.qc.ca)

**Programme d'aide aux transports actifs (TAPU ET VELOCE III)**

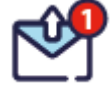

[transport\\_actif@transports.gouv.qc.ca](mailto:transports_actif@transports.gouv.qc.ca)

Programme d'aide aux passages à niveaux municipaux (PAPNM)

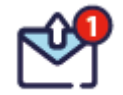

[PAPNM@transports.gouv.qc.ca](mailto:PAPNM@transports.gouv.qc.ca)

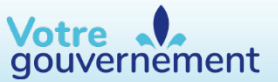

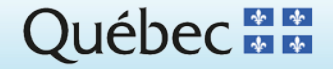